## How to grant access for an Ezeelogin user to view control pannel?

449 Krishnaja November 19, 2022 [Features & Functionalities](https://www.ezeelogin.com/kb/category/features-functionalities/6/) 1947

## **Grant privilege for an Ezeelogin user to view Control Panel**

 To access the control panel for an Ezeelogin user, select the particular user to which you need to grant access to the control panel and then click on the

 **Access Control->User -Action->Servers->Control Panel Login.** After saving, refresh the Ezeelogin GUI of the user to reflect the changes.

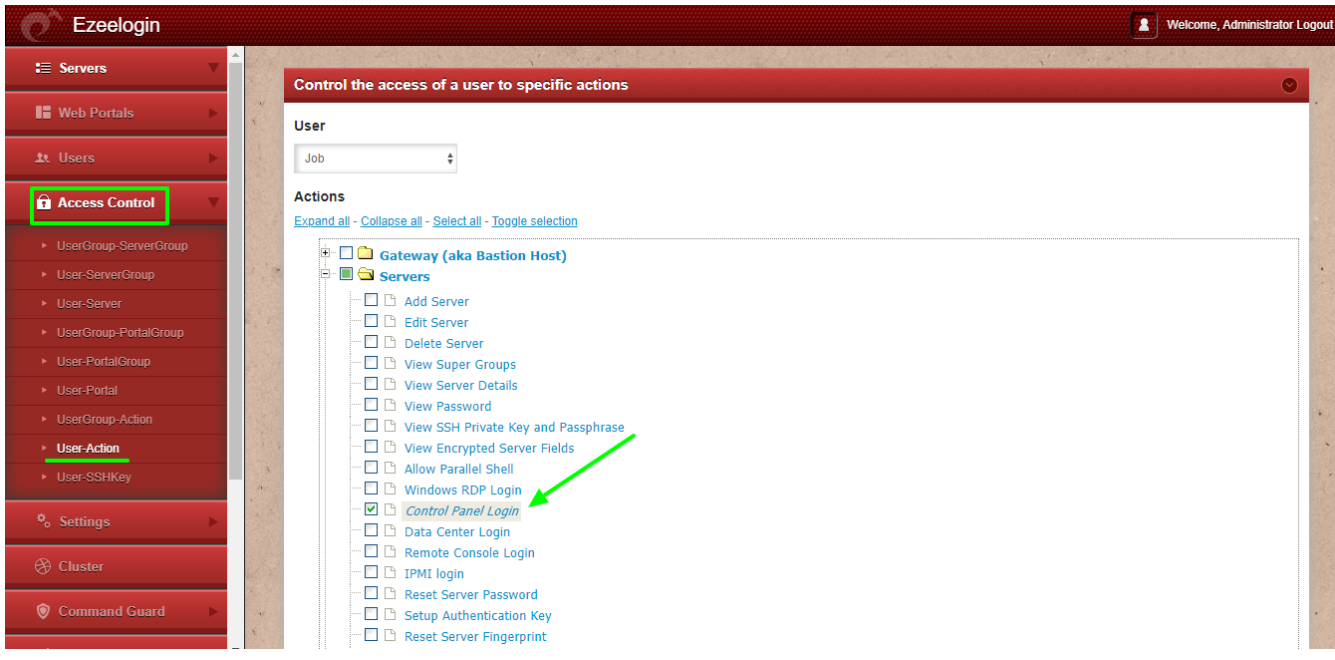

Online URL:

[https://www.ezeelogin.com/kb/article/how-to-grant-access-for-an-ezeelogin-user-to-view-control](https://www.ezeelogin.com/kb/article/how-to-grant-access-for-an-ezeelogin-user-to-view-control-pannel-449.html)[pannel-449.html](https://www.ezeelogin.com/kb/article/how-to-grant-access-for-an-ezeelogin-user-to-view-control-pannel-449.html)